#### **Author:** William Pool **e-mail:** wpool@yellowpages.com **Description:** Using pca to manage patches with Solaris SPARC/x86 systems.

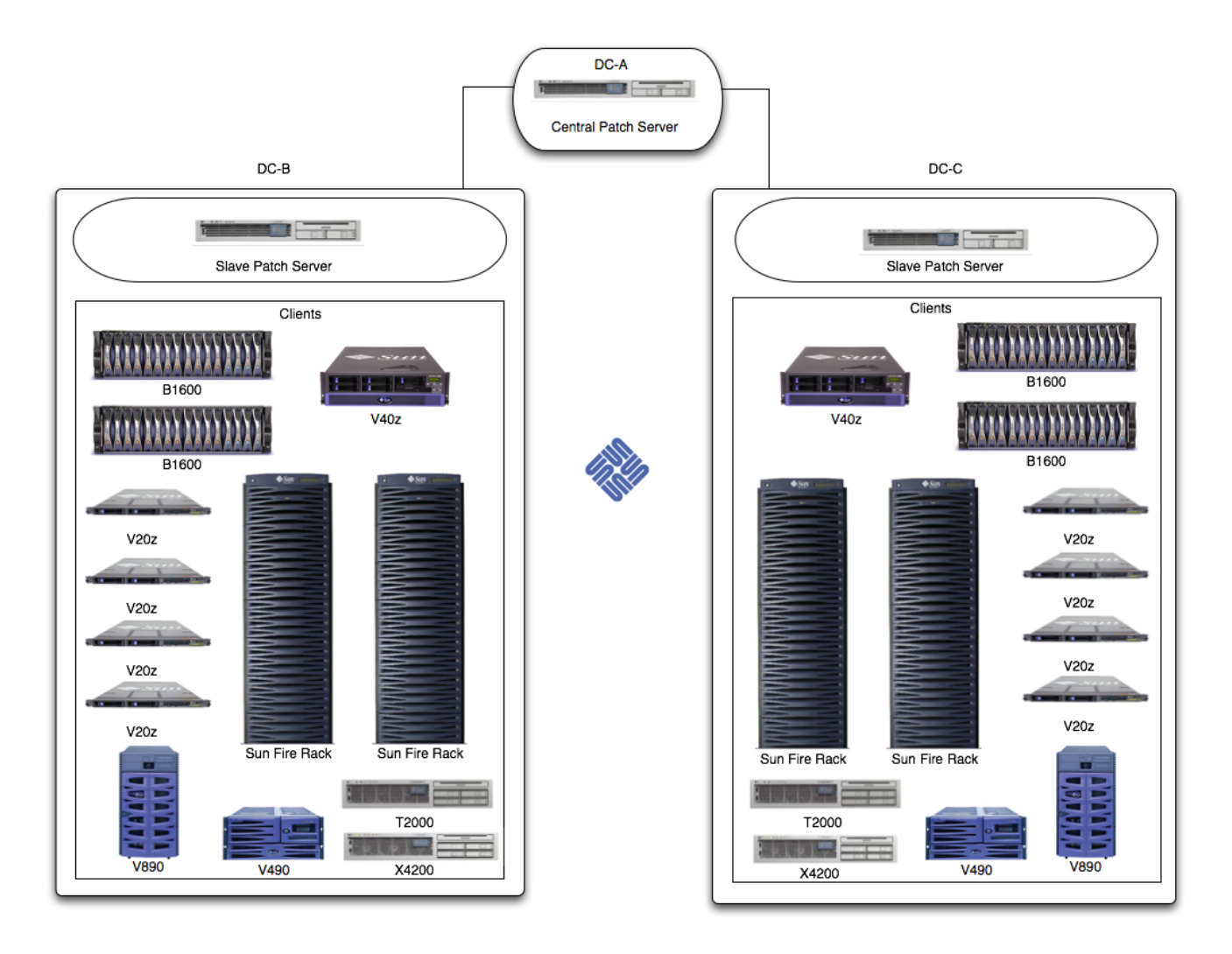

#### **Overview**

Patch Checked Advanced is a program written by Martin Paul at the following URL:

http://www.par.univie.ac.at/solaris/pca/intro.html

It's been around for quiet some time and has gained in the community for Solaris patch management.

## **Multiple Data Center Patch Design**

There is a diagram of this (rough), but the idea is the following.

Let's say you have three Data Centers (DC for short) in location A, and two other DCs ie location B and C. Now, most companies have a DC that they treat as their 'master copy' that the other DCs mirror for HA reasons.

So, in this example we now move it into the following layout:

*Master pca proxy host in DC A - hostname pca-A Slave pca proxy host in DC B - hostname pca-B Slave pca proxy host in DC C - hostname pca-C*

DCs in location B & C (Slave) will get their patch updates from DC A (Master). The clients then are pointing to the pca proxy that's within their location. For example:

host *foo* in the *DC B* would then point to the pca proxy host in *DC B*. It'd be quicker for it to get the patches within the same DC (i.e DC B) than going to DC A. However, if the patch isn't available on the DC B pca proxy it'll then DC A master pca proxy will download it then download it to DC B then the client *foo* would download and install the patch.

### **Mutiple Data Center Patch Setup**

### 1.) On the *Master pca proxy host in DC A (pca-A)*

Under the web location for pca i.e. */www/pca* edit the *pca.conf* with the following

```
# cat pca.conf
wget=/opt/csw/bin/wget
user=<SunSolve Online Account User>
passwd=<SunSolve Online Account Password>
xrefdir=/www/pca
patchurl=http://pca-A/pca/pca-proxy.cgi
xrefurl=http://pca-A/pca/pca-proxy.cgi
dltries=10
```
#### 2.) On the *Slave pca poxy host in DC B (pca-B)*

Under the web location for pca i.e. */www/pca* edit the *pca.conf* with the following:

*# cat pca.conf xrefdir=/www/pca patchurl=http://pca-A/pca/pca-proxy.cgi xrefurl=http://pca-A/pca/pca-proxy.cgi dltries=10*

## 3.) On the *Slave pca proxy host in DC C (pca-C)*

Under the web location for pca i.e. */www/pca* edit the *pca.conf* with the following:

*# cat pca.conf xrefdir=/www/pca patchurl=http://pca-A/pca/pca-proxy.cgi xrefurl=http://pca-A/pca/pca-proxy.cgi* dltries=10

# 4.) On the *Client* in either **DC-A, DC-B, DC-C**

Edit the */etc/pca.conf* with the following:

#### For **DC-A**

*# cat /etc/pca.conf patchurl=http://pca-A/pca/pca-proxy.cgi xrefurl=http://pca-A/pca/pca-proxy.cgi* dltries=10

#### For **DC-B**

*# cat /etc/pca.conf patchurl=http://pca-B/pca/pca-proxy.cgi xrefurl=http://pca-B/pca/pca-proxy.cgi* dltries=10

For **DC-C** 

```
# cat /etc/pca.conf
patchurl=http://pca-C/pca/pca-proxy.cgi
xrefurl=http://pca-C/pca/pca-proxy.cgi
dltries=10
```
5.) Test and verify!

On the clients you should now be able to run *pca -x , pca -l, pca -si*